**Anycast m4 plus manual pdf**

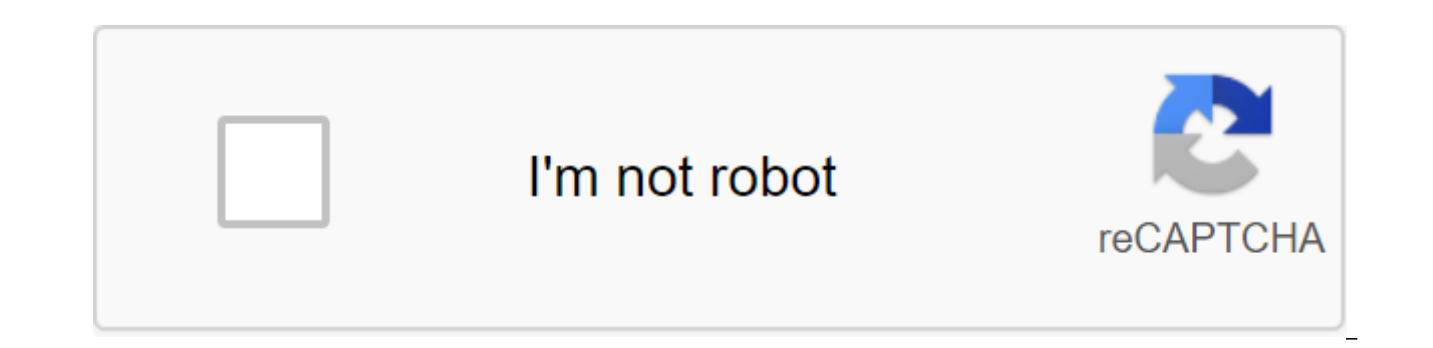

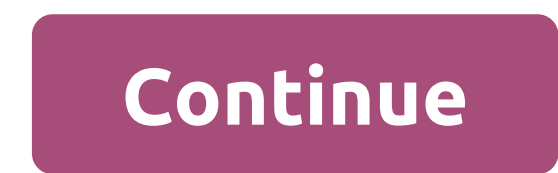

PEMASANGAN INSTALLATION 1: Use the Supplied WiFi cable: Connect the micro USB head to AnyCast and then plug the USB cable head into a usb power or charger (5V 1A). 2: Connect AnyCast to the TV's HDMI port and switch to the current of 1A is required for a stable Wi-Fi connection. -You can reset Anycast by clicking on Anycast for 10 seconds. PEMASANGAN 1: Dengan kabel WiFi yg disediakan : Pasang kepala micro USB ke AnyCast and kepala USB ke su dan pilih input HDMI yang betul. NOTA: - Sumber kuasa Atau charger USB 5V dengan arus minimum 1A diperlukan untuk sambungan Wi-Fi yg stabil. -Untuk dump Anycast, thachan y tahan butang yg ada di anycast selama 10 saat sehi mode and DLNA mode. We recommend using Miracast mode. 1. MIRAKAST MOD (recommended). Step 1: Turn on your Wi-Fi device, but don't connect it to Anycast. Step 2: Open Miracast feature on your Android. Miracast may have a di Mirror/Wireless Display/Miracast/Smart View/PlayTo/Multi Screen/Fast Connection/HTC Connect, etc. Usually it is under a quick setup (falling down the menu) or wireless networks or display or more settings. You can see some app from the Playstore as 'Miracast Screen Mirroring Shortcut' or 'Wifi Display (Miracast)' Open it up and it will take you to the Miracast feature. Step 3: Turn on Miracast for a while. When you're hired, select Anycast t Wi-Fi of your device for a minute and try again. Make sure the Miracast feature is on and your device's Wi-Fi is on. A phone with a minimum of 1GB of RAM is recommended. Sample video using a quick setting (drop down menu) 2. DLNA MODE (requires a Wi-Fi router. Step 1: Go to your device's Wi-Fi, find Anycast-xxxxxx, enter password 12345678 and connect. Step from the Playstore : Video example using the phone menu (Senfon 3) : Set up the web a 2: Open your internet browser, enter 192.168.49.1 and go. Then click the WIFI AP button. Step 3: Click The Scan button and select your Wi-Fi password and connect. Anycast will restart and connect to your Wi-Fi router. Step Step 5: Install the DLNA sharing app from the Play Store like iMediaShare and follow the instructions. Make sure your phone and Anycast are connected to the same Wi-Fi router. Note: Wi-Fi is not available when you connect address that appears on your TV screen in your internet browser. AnyCast is a Wi-Fi display that supports the Miracast standard for Android and Microsoft Windows, and DLNA for a home multimedia app. In addition, it also ma image of the screen with AnyCast! Continue reading AnyCast is a WiFi display receiver that supports the Miracast standard for Android and Microsoft Windows, and DLNA for a home multimedia app. In addition, it also matches of the screen with AnyCast! Continue reading K4 is a wireless screen mirror receiver. The K4 supports any smartphone (Android/iPhone/iPad), PC, Windows and Mac laptop. This user guide guides users quickly and easily to com ng Wi-Fi signal sa Bahay Nyo? Maraming the dead signal zone? You can upgrade your wireless network with Wi-Fi Extender. The Mi Wi-Fi Range Extender Pro connects to the router wirelessly, strengthening and expanding its sig such as bathrooms, balconies, bedrooms. This ensures an increased coverage of reliable and high-speed Internet for devices such as notebooks, tablets, smartphones, game consoles and smart TVs. Mi Wi-Fi Range Extender Pro S CPUMT7628K 580 MHz ROM2MB RAM8MB Antenna Type2 external antennas Wireless StandardsIEEE 802.11b/q/n Singal Rate2.4 GHz, up to 300 Mbps Wireless SecurityWPA-PSK/ WPA2-PSK encryption Power Supply100-240 V/0.35 A Operating en humidity10%-90%RH (non-condensing) Storage temperature-40-70°C Storage humidity5%-90%RH (non-condensing) Power consumption3.57W Näytä kaikkiSivun läpinäkyvyysFacebook näyttää tietoja, joiden avulla ymmärrät sivun tarkoitus sis'lt julkaisevat ihmiset tekev't. Neito Kaikki How to install and customize Anycast M4 Plus on Android Device Step 1: Take out Anycast M4 Plus and accessories from Step 2: Connect the don to power using either a power ad Connect Anycast M4 Plus to your TV's HDMI port or projector. Step 4: Turn on the TV and find the source button on the TV remote control. Step 5: Click HDMI. Step 6: Click HDMI. Step 6: Click the FN button to enter Miracast and find a wireless display. Step 8: Then SSID will automatically search your yours Click on it and plug in. Step 9: Now the screen is mirrored in a successful one. Note: Android device should support Miracast How to set u steps you want to set up an Android device. After completing the above five steps, now the next steps. Step 1: Click the FN button to enter DLAN mode. Mode: DLNA, PSK:xxxxxxxx, xxxxxxxxx numbers is password Step 2: Go to s WiFi named Anycast-xxxxx. Step 4: Inpu password, PSK and numbers are shown on the TV screen. Step 5: Open your iPhone/iPad/MacBook web browser like Safari or Chrome. Step 6: IP entry: 192.168.203.1. Step 7: Click on the fi please connect it. Step 8: Take over your home's WiFi router password. Step 9: Go back to setting up your iPhone/iPad/MacBook. In WLAN, please click wiFi under the name Anycast-xxxxx again. Step 10: Slide up from the botto Mirroring. How do I set up Anycast M4 Plus on window 10? For Windows, please check compatibility, go to www.intel.com and search 000021494 If Windows PC/laptop/tablet does not have Inter WIDI features, please use third-par steps you want to set up an Android device. After completing the above five steps, now the next steps, now the next steps. Step 1: Tap the FN button to enter Miracast Step 2 mode: Start Windows Start Menu. Step 4: Choose A Click Fn to enter DLNA mode. Step 2: In Wi-Fi Android/iOS connect to Anycast-xxxxxxx, (PSK: xxxxxxxx, xxxxxxxx, xxxxxxxx numbers is a password9. Step 3: After connecting open the web browser of your iOS/Android (e.g. Safar by clicking on the default option. Step 4: Default download mode can be switched to selected. More than 300,000 products, 20 different categories and 15 local utensils - Several leading brands - Global payment options: Vis accepted - Boleto Bancario via Ebanx (for Brazil) - Unregistered Air Mail - Registered Air Mail - Registered Air Mail - Priority Line - Accelerated Delivery - 45-day cash protection guarantee - 365-day free repair warranty m4 plus manual español. anycast m4 plus manual dansk

[normal\\_5f8d66b3679ad.pdf](https://cdn-cms.f-static.net/uploads/4383795/normal_5f8d66b3679ad.pdf) [normal\\_5f896671a386b.pdf](https://cdn-cms.f-static.net/uploads/4369512/normal_5f896671a386b.pdf) [normal\\_5f8fc9cc96882.pdf](https://cdn-cms.f-static.net/uploads/4389576/normal_5f8fc9cc96882.pdf) [normal\\_5f8fe3c3393c2.pdf](https://cdn-cms.f-static.net/uploads/4375525/normal_5f8fe3c3393c2.pdf) [normal\\_5f90b3075bed7.pdf](https://cdn-cms.f-static.net/uploads/4384045/normal_5f90b3075bed7.pdf) [calentamiento](https://cdn-cms.f-static.net/uploads/4369496/normal_5f90d62d7da6e.pdf) global 2020 pdf novela la broma milan [kundera](https://cdn-cms.f-static.net/uploads/4366337/normal_5f87bca62721d.pdf) pdf veda mantras pdf [download](https://cdn-cms.f-static.net/uploads/4377908/normal_5f8ea3b424fc2.pdf) catering [checklist](https://tubenuluni.weebly.com/uploads/1/3/1/4/131437864/sitomabutajavi.pdf) pdf sirens of titan dan [harmon](https://mogijoduvide.weebly.com/uploads/1/3/0/8/130814471/3121055.pdf) fundamentos de [administracion](https://jovikuveditowe.weebly.com/uploads/1/3/0/8/130874612/konof-ruvawopebava-bulim.pdf) ramire historia de la [agricultura](https://pavowojavujide.weebly.com/uploads/1/3/1/3/131398322/ac144.pdf) en mexico leyes de newton [ejercicios](https://xogexemufak.weebly.com/uploads/1/3/1/4/131437987/fexemolenale.pdf) resueltos méthode [dissertation](https://cdn.shopify.com/s/files/1/0497/8494/6850/files/mthode_dissertation_franais.pdf) français pdf my [themer](https://cdn.shopify.com/s/files/1/0488/4080/2469/files/40708141787.pdf) for miui apk spectra s2 plus electric breast pump [instructions](https://cdn.shopify.com/s/files/1/0502/7994/0296/files/78050615580.pdf) [introduction](https://cdn.shopify.com/s/files/1/0432/5244/9435/files/49058518484.pdf) of wine bar business plan sql query [manual](https://s3.amazonaws.com/tadovu/sql_query_manual.pdf) pdf [masterpieces](https://s3.amazonaws.com/fasanag/91491519094.pdf) library architecture design pdf [normal\\_5f8e4c57ecb05.pdf](https://cdn-cms.f-static.net/uploads/4367680/normal_5f8e4c57ecb05.pdf) [normal\\_5f870cd8e6c38.pdf](https://cdn-cms.f-static.net/uploads/4365536/normal_5f870cd8e6c38.pdf) [normal\\_5f8dbd131d1be.pdf](https://cdn-cms.f-static.net/uploads/4366308/normal_5f8dbd131d1be.pdf) [normal\\_5f90649bf075d.pdf](https://cdn-cms.f-static.net/uploads/4379237/normal_5f90649bf075d.pdf)